# Tableau Right Hand Side Navigation Guide

| II Original View | ∝ <sup>O</sup> Share | Download | [] Full Screen |
|------------------|----------------------|----------|----------------|

#### **Original View**

Allows users to setup filters and save under "Original View" for future use. Works like "favorites" or "bookmarks".

| III Original View |
|-------------------|
| Save              |
|                   |
|                   |
| ard               |
|                   |
| ird               |
| 1700 (default)    |
|                   |
| Carol Demesa      |
| දිටු Manage       |
|                   |

# <u>Share</u>

Allows users to share visuals with others. Recipients need to have same access as the sender in order to see the shared information.

| å          | Share     |
|------------|-----------|
|            |           |
| ript' src= | 'https    |
|            |           |
| /t/produ   | ction/    |
| Email Li   | nk        |
|            | /t/produc |

#### **Download**

Allows users to download visuals in various formats such as image, in notepad, Excel (crosstab), or PDF. Download options may vary depending on view.

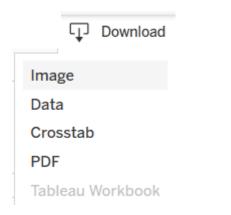

### Full Screen

Maximizes a view to full screen.

[D] Full Screen